# Tipps & Tricks

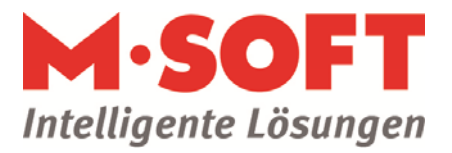

## Vorgangs- und Rechnungsnummern umstellen

### **Grundlagen**

In PASST werden für Vorgänge Vorgangsnummern verwendet. Die aus den Vorgängen erzeugten Belege haben Belegnummern – wie zum Beispiel die Rechnungsnummer. Die Belegnummern werden in so genannten Nummernkreisen organisiert.

#### **Anleitung**

- In der Einrichtung können Sie diese Nummern ändern
- Unter Einstellungen Vorgänge finden Sie den Punkt Vorgangsarten
- Hier können Sie die Vorgangsnummer anpassen
- Im Menüpunkt Nummernkreise lässt sich auch die nächste Belegnummer festlegen
- An dieser Stelle können Sie auch einen weiteren Nummernkreis anlegen etwa, um für das neue Jahr einen neuen Nummernkreis verwenden zu können: Neuanlage Rechnung2018 [Neuen Nummernkreis anlegen]
- Damit dieser neue Nummernkreis nun als Standard verwendet wird, rufen Sie bitte unter der jeweiligen Vorgangsart den Punkt Belegnummern auf
- Wählen Sie bitte hier den zu verwendenden Nummernkreis für die jeweilige Belegart aus
- Falls Sie nun einen Beleg auf den alten Nummernkreis schreiben wollen, dann können Sie im Belegdruckfenster im Reiter Belegtext/-nummer den alternativen Nummernkreis auswählen

#### *Hinweis*

Möchten Sie beim Belegdruck den alten Nummernkreis zur Auswahl haben, dann legen Sie hier bitte einen weiteren Eintrag an